**Kramer Electronics, Ltd.**

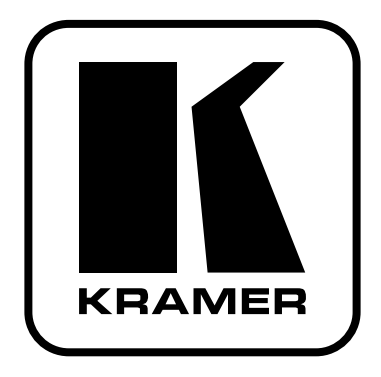

# **РУКОВОДСТВО ПО ЭКСПЛУАТАЦИИ**

**Матричный коммутатор 4x4 сигналов SDI и HD-SDI**

**Модель:** 

**VS-44HD**

## **СОДЕРЖАНИЕ**

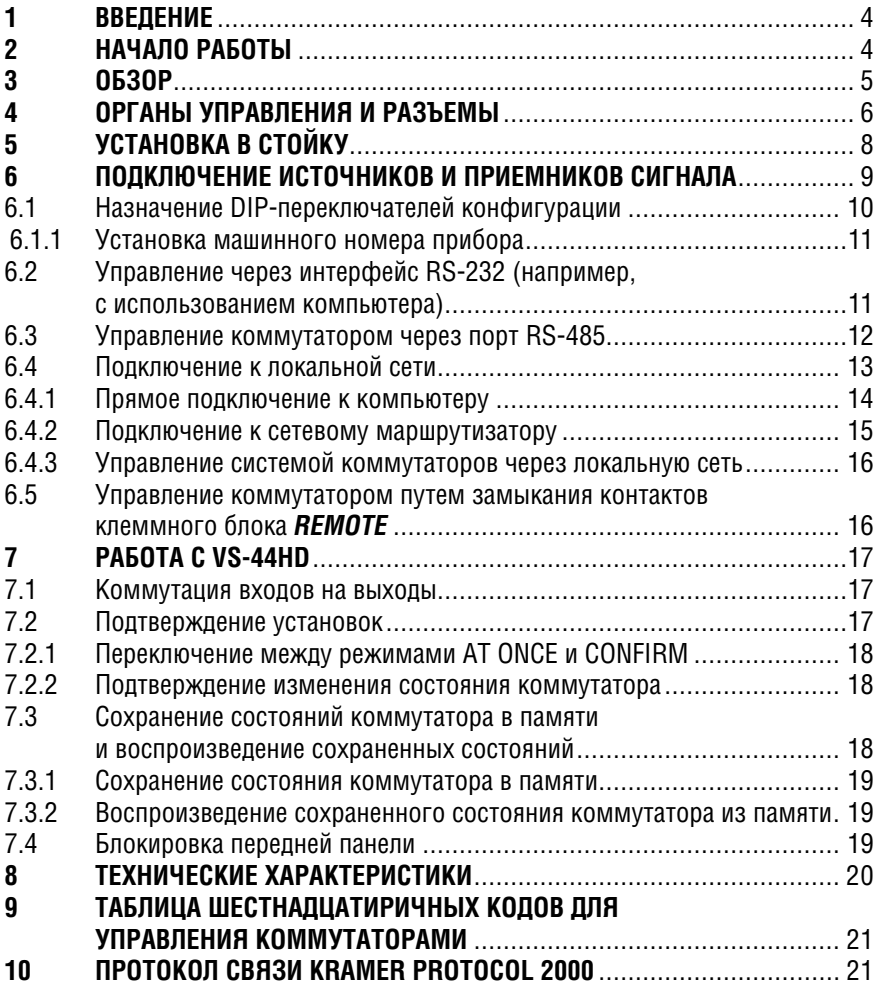

#### **BBFAFHUF**  $\mathbf 1$

Вас приветствует компания Kramer Electronics. Основанная в 1981 году. она предлагает профессионалам в области видео, звука и презентаций решения для огромного числа проблем, с которыми им приходится сталкиваться в повседневной работе - решения, созданные в творческом поиске, уникальные, но при этом доступные по цене. У качества нет пределов. и за последние годы большая часть изделий компании была переработана и усовершенствована. Наш модельный ряд, насчитывающий более 350 приборов, сейчас подразделяется по функциональности на 8 групп<sup>1</sup>.

Поздравляем вас с приобретением матричного коммутатора 4х4 для сигналов SDI стандартного и высокого разрешения (HD-SDI) VS-44HD. Этот прибор предназначен для использования в:

- профессиональных вещательных и производственных студиях
- презентационных системах.

В комплект поставки вхолят:

- **KOMMVTATOD VS-44HD**
- сетевой шнур  $\bullet$
- нуль-молемный алаптер
- это руководство по эксплуатации<sup>2</sup>.

#### $\mathcal{P}$ НАЧАЛО РАБОТЫ

Перед началом работы рекомендуем:

- аккуратно извлечь оборудование из упаковки, сохранив коробку и упа- $\bullet$ ковочный материал - в будущем они могут пригодиться для транспортировки прибора
- изучить это руководство по эксплуатации
- использовать высококачественные кабели компании Kramer, предназначенные для передачи сигналов высокого разрешения<sup>3</sup>.

<sup>11:</sup> усилители-распределители: 2: видео- и аудиокоммутаторы, матричные коммутаторы и контроллеры:

<sup>3:</sup> видео-, аудио-, VGA/XGA-процессоры: 4: преобразователи формата и процессоры синхронизации: 5: интерфейсы для передачи сигналов по витой паре: 6: принадлежности и стоечные адаптеры:

<sup>7:</sup> преобразователи развертки и масштабаторы: 8: кабели и разъемы

<sup>&</sup>lt;sup>2</sup> Самые свежие версии руководств по эксплуатации к приборам Kramer можно найти на веб-сайте компании http://www.kramerelectronics.com.

<sup>&</sup>lt;sup>3</sup> Полный список кабелей Kramer можно найти на веб-сайте компании по адресу http://www. kramerelectronics com

# $3$   $O$ <sub>53</sub> $O$  $P$

Kramer VS-44HD - полноценный матричный коммутатор 4х4 для сигналов SDI стандартного и высокого разрешений. Он позволяет одновременно перенаправлять сигнал с четырех входов на четыре выхода в произвольной комбинации, вплоть до выдачи сигнала с одного входа на все выходы сразу. VS-44HD, в частности:

- имеет на входах и выходах разъемы ВNC
- оборудован кнопками выбора входов, цвет подсветки которых зависит  $\bullet$ от разрешения входного сигнала - при появлении сигнала высокого разрешения он автоматически меняется с красного на синий
- На всех входах выполняет перетактирование сигнала и компенсацию АЧХ кабеля
- коммутирует сигналы по двухуровневому или трехуровневому аналоговому синхросигналу на входе внешней синхронизации в соответствии с SMPTE RP-168
- позволяет сохранять в памяти и воспроизводить из нее состояния ключей коммутатора
- имеет кнопку Таке для выполнения нескольких коммутаций одним нажатием
- имеет возможность блокировки кнопок передней панели
- оборудован 7-сегментным индикатором для отображения комбинаций вход-выход.

VS-44HD выполнен в 19-дюймовом корпусе высотой 1U с возможностью установки в стойку и питается от сети переменного тока 100-240 В (импульсный источник питания с автоматическим выбором сетевого напряжения). Прибором можно управлять:

- кнопками передней панели
- с пульта дистанционного управления на инфракрасных лучах  $\bullet$
- дистанционно от сенсорной панели, компьютера или другого контроллера с последовательным интерфейсом RS-485 или RS-232
- через порт ETHERNET
- замыканием контактов (с помощью проводного пульта дистанционного управления).

Чтобы получить наилучшие результаты:

- используйте только высококачественные кабели. Это позволит зашититься от помех, избежать потерь сигнала из-за плохого согласования импедансов и не допустить повышения уровня шума (что свойственно кабелям недостаточного качества)
- исключите помехи от размещенных неподалеку электроприборов, которые могут серьезно повлиять на качество сигнала:
- эксплуатируйте VS-44HD в сухом месте без прямого солнечного света  $\bullet$ и пыпи

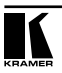

# **4 ОРГАНЫ УПРАВЛЕНИЯ И РАЗЪЕМЫ**

На рис. 1 и в табл. 1 и 2 показано расположение и рассмотрено назначение органов управления и разъемов **VS-44HD**.

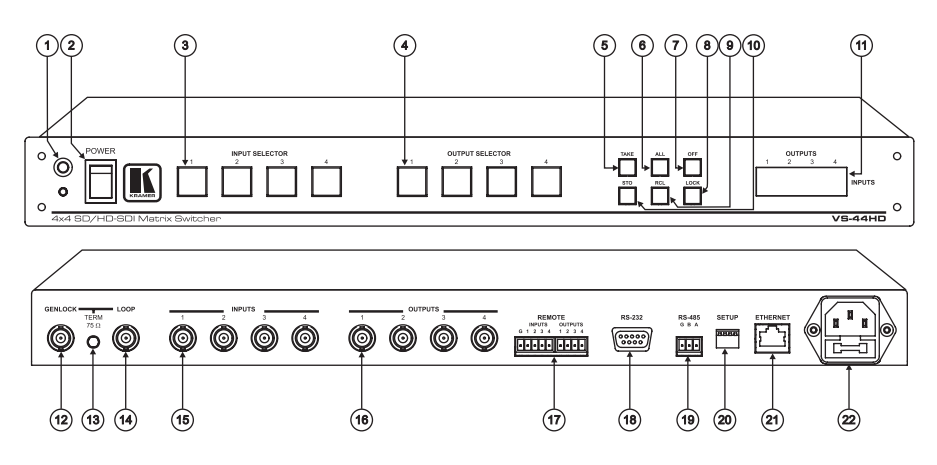

Рис. 1. Коммутатор VS-44HD

Таблица 1. Органы управления, расположенные на передней панели VS-44HD

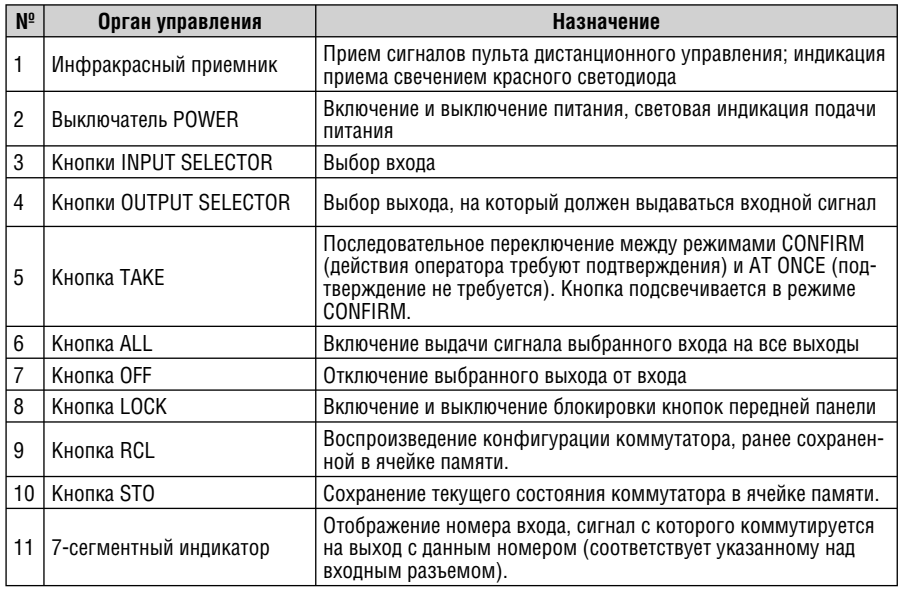

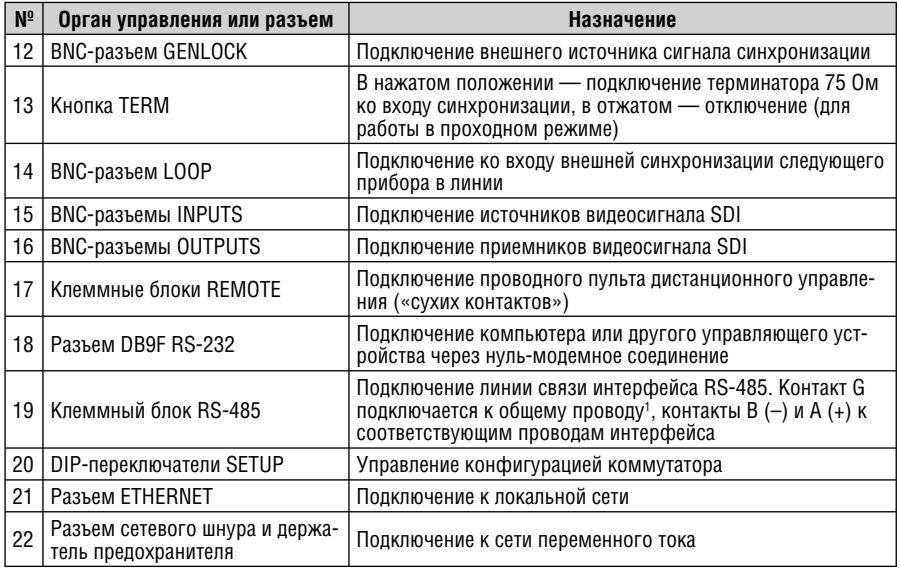

Таблица 2. Органы управления и разъемы, расположенные на задней панели VS-44HD

 $\frac{1}{1}$ Иногда этот контакт подключают к экрану кабеля RS-485, но чаще всего его оставляют неподклю-HEHHHM

![](_page_6_Picture_4.jpeg)

# **5 УСТАНОВКА В СТОЙКУ**

В этом разделе описывается установка **VS-44HD** в стойку и действия, которые необходимо выполнить при подготовке к ней.

#### **Подготовка к установке в стойку Установка в стойку**

Перед установкой приборов в стойку удостоверьтесь в соответствии параметров окружающей среды рекомендованным значениям:

- Температура эксплуатации от +5 до +45 °С
- Относительная влажность при эксплуатации от 5 до 65%, без конденсации
- Температура хранения от –20 до +70 °С
- Относительная влажность при хранении от 5 до 95%, без конденсации

#### **ВНИМАНИЕ!**

При установке прибора в 19-дюймовую стойку удостоверьтесь, что:

- 1 Стойка находится в помещении с рекомендованной температурой и влажностью. Следует иметь в виду, что в закрытой стойке с большим числом установленных приборов температура может превышать комнатную.
- 2 После установки прибора в стойку ему будет обеспечена достаточная вентиляция.
- 3 Прибор установлен ровно, в подходящую для него горизонтальную позицию стойки.
- 4 Подключение прибора не вызовет перегрузки линии питания стойки. Перегрузка цепей питания может привести к повреждению схем защиты и силовой проводки. Необходимую информацию о допустимой мощности можно узнать из таблички, имеющейся на приборах. Там же содержится информация о номинальном токе предохранителя.
- 5 Прибор надежно заземлен и включен в розетку с заземляющим контактом. При использовании сетевых удлинителей обратите особое внимание на качество соединений. Прибор должен подключаться к электросети только сетевым шнуром, входящим в комплект его поставки.

Для установки прибора в стойку:

1 Привинтите к прибору монтажные уголки. Для этого отвинтите по три винта с каждой стороны корпуса, установите уголки и заверните винты, пропустив их через отверстия в уголках.

![](_page_7_Figure_19.jpeg)

2 Установите прибор в направляющие стойки, вдвиньте его и зафиксируйте винтами через отверстия в монтажных уголках (винты в комплект поставки не входят).

Обратите внимание:

- некоторые модели приборов имеют несъемные монтажные уголки
- съемные монтажные уголки не устанавливаются при использовании прибора в настольном варианте
- установка приборов в стойку выполняется до подключения каких-либо кабелей и подачи питания
- при использовании монтажного комплекта (адаптера) Kramer для установки в стойку приборов, выполненных не в 19-дюймовом корпусе, ознакомьтесь с руководством по эксплуатации адаптера (его можно загрузить с сайта компании http://www.kramerelectronics.com)

# ПОЛКЛЮЧЕНИЕ ИСТОЧНИКОВ И 6 ПРИЕМНИКОВ СИГНАЛА

VS-44HD позволяет одновременно коммутировать сигналы SDI стандартного и высокого разрешения с любого из четырех входов на четыре выхода в любой комбинации.

Подключение источников и приемников сигнала к VS-44HD иллюстрирует рис. 2.

- 1. Отключите питание коммутатора и всех подключаемых к нему устройств.
- 2. Подключите до четырех источников сигнала SDI ко входным BNC-разъемам INPUTS (например, видеокамеру ко входу 1 и видеоплейер HD-SDI KO BXOJIV 4).
- 3. Подключите до четырех приемников SDI к выходным BNC-разъемам **OUTPUTS** (например, контрольный монитор к выходу 1 и микшер HD-SDI к выходу 4). Неиспользуемые выходы оставьте неподключенными
- 4. Установите DIP-переключатели конфигурации в нужное положение (см. раздел 6.1).
- 5. При необходимости можно также подключить (не показано на рис. 3):
	- источник внешнего анапогового синхросигнала к BNC-разъему  $\bullet$ **GENI OCK**
	- вхол внешней синхронизации слепующего прибора к ВNC-разъему *LOOP* (при этом следует отключить терминатор, отжав кнопку **TFRM)**
- 6. При необходимости подключите компьютер или другое управляющее устройство к портам:
	- $RS-232$  (раздел 6.2)
	- $RS-485$  (раздел 6.3)
	- *ETHERNET* (раздел 6.4).
- 7. При необходимости подключите внешние контакты для управления прибором (см. раздел 6.5).
- 8. Вставьте сетевой шнур<sup>1</sup>. Включите питание VS-44HD и подключенных к нему устройств.

<sup>1</sup> Рекомендуется использовать только сетевой шнур, входящий в комплект поставки прибора.

![](_page_8_Picture_18.jpeg)

![](_page_9_Figure_1.jpeg)

Рис. 2. Подключение источников и приемников сигнала к VS-44HD

# **6.1 Назначение DIP-переключателей конфигурации**

DIP-переключатели установки конфигурации **VS-44HD** показаны на рис. 3. Изначально все они установлены в положение OFF (выключено).

![](_page_10_Figure_1.jpeg)

Рис. 3. Переключатели конфигурации VS-44HD

# **6.1.1 Установка машинного номера прибора**

Машинный номер идентифицирует каждый прибор при подключении нескольких **VS-44HD** к компьютеру или другому контроллеру с последовательным интерфейсом. Машинный номер задается DIP-переключателями 1-4 в соответствии с таблицей 3.

При использовании только одного прибора установите его машинный номер равным 1.

| Машинный<br>номер | DIP1 | DIP <sub>2</sub> | DIP <sub>3</sub> | DIP <sub>4</sub> |
|-------------------|------|------------------|------------------|------------------|
|                   | 0FF  | 0FF              | 0FF              | 0FF              |
| 2                 | 0FF  | 0FF              | 0FF              | <b>ON</b>        |
| 3                 | 0FF  | 0FF              | 0N               | 0FF              |
| 4                 | 0FF  | 0FF              | 0N               | 0N               |
| 5                 | 0FF  | <b>ON</b>        | 0FF              | 0FF              |
| 6                 | 0FF  | ΟN               | 0FF              | ON               |
| 7                 | 0FF  | ON               | 0N               | 0FF              |
| 8                 | 0FF  | ON               | ON               | ΟN               |

Таблица 3. DIP-переключатели установки машинного номера

# **6.2 Управление через интерфейс RS-232 (например, с использованием компьютера)**

Для подключения **VS-44HD** к компьютеру рекомендуется использовать нуль-модемный адаптер, входящий в комплект поставки прибора. Подключите нуль-модемный адаптер к разъему DB9 RS-232 на задней панели **VS-44HD** и девятижильным кабелем с прямой разводкой соедините его с разъемом DB9 порта RS-232 компьютера.

Для подключения **VS-44HD** к компьютеру без использования нуль-модемного адаптера соедините разъем DB9 RS-232 на задней панели **VS-44HD**  и разъем последовательного порта компьютера кабелем, выполненным в соответствии со схемой на рис. 4.

![](_page_10_Picture_11.jpeg)

![](_page_11_Figure_1.jpeg)

Рис. 4. Подключение компьютера без использования нуль-модемного адаптера

Если к одному порту компьютера необходимо подключить несколько (до восьми) приборов VS-44HD по интерфейсу RS-232, для стыковки используйте промежуточный прибор Kramer VP-14 (один или более), позволяющий разветвить интерфейс RS-232 на 3 порта.

#### $6.3$ Управление коммутатором через порт RS-485

До восьми коммутаторов VS-44HD могут быть объединены в систему с единым управлением через интерфейс RS-485 от контроллера, например. от центральной программируемой панели дистанционного управления Kramer RC-3000. Пример такой системы показан на рис. 5.

1. Соедините одноименные контакты  $A(+)-A(+)$  и  $B(-)-B(-)$  клеммных блоков

RS-485 RC-3000 и всех объединяемых в систему коммутаторов VS-44HD. При использовании экранированной витой пары экран следует подключить к контакту общего провода G на стороне только одного из приборов.

2. Установите для первого VS-44HD машинный номер равным 1, для второго 2 и т.д. (см. таблицу 3).

![](_page_12_Figure_1.jpeg)

Рис. 5. Подключение управляющего устройства с интерфейсом RS-485 (например, панели RC-3000)

# **6.4 Подключение к локальной сети**

Для прямого подключения **VS-44HD** через порт Ethernet к компьютеру используется скрещенный кабель (см. раздел 6.4.1), для подключения через сетевой концентратор или маршрутизатор — кабель с прямой разводкой (см. раздел 6.4.2). После подключения необходимо выполнить конфигурирование порта Ethernet, а также установить программу «COM Port Redirector»1 (возможна также работа и без данной программы).

<sup>1</sup> Подробные инструкции см. в файле «Ethernet Configuration (Lantronix) guide.pdf» в разделе технической поддержки на веб-сайте компании Kramer http://www.kramerelectronics.com.

![](_page_12_Picture_6.jpeg)

на разъем RJ-45

## **6.4.1 Прямое подключение к компьютеру**

Порт ETHERNET **VS-44HD** подключается к порту локальной сети компьютера кабелем с разъемами RJ-45 и разводкой крест-накрест (рис. 4 и табл. 4).

![](_page_13_Picture_188.jpeg)

Таблица 4. Сетевой кабель с разводкой крест-накрест Рис. 6. Разводка кабеля

После того, как подключение выполнено, необходимо настроить компьютер.

- 1. Щелкните правой кнопкой мыши по значку My Network Places (Сетевое окружение) на рабочем столе Windows.
- 2. Из выпадающего меню выберите пункт Properties (Свойства).
- 3. Правой кнопкой мыши щелкните по пункту меню Local Area Connection Properties (Подключение по локальной сети).
- 4. Из выпадающего меню выберите пункт Properties (Свойства).
- Появится окно Local Area Connection Properties (Подключение по локальной сети — свойства).
- 5. Выберите Internet Protocol (TCP/IP) [Протокол Интернета (TCP/IP)] и щелкните по кнопке Properties (Свойства), см. рис. 7:

Такой способ подключения рекомендуется для определения установленного на заводе IP-адреса **VS-44HD** при первоначальной настройке.

![](_page_14_Picture_48.jpeg)

Рис. 7. Окно свойств подключения по локальной сети

- 6. Установите переключатель Use the following IP Address (Использовать следующий IP-адрес) и введите параметры, показанные на рис. 8.
- 7. Щелкните по кнопке OK.

![](_page_14_Picture_49.jpeg)

Рис. 8. Окно свойств протокола Интернета (TCP/IP)

## **6.4.2 Подключение к сетевому маршрутизатору**

Для подключения **VS-44HD** к хабу или маршрутизатору локальной сети используется кабель с разъемами RJ-45 и прямой разводкой (табл. 5).

![](_page_14_Picture_9.jpeg)

![](_page_15_Picture_120.jpeg)

Таблица 5. Сетевой кабель с прямой разводкой

## **6.4.3 Управление системой коммутаторов через локальную сеть**

Для управления несколькими объединенными в систему коммутаторами подключите порт ETHERNET ведущего коммутатора (с машинным номером 1) к локальной сети или к порту ETHERNET компьютера. Используя компьютер, выполните первоначальную настройку (см. раздел 6.4).

# **6.5 Управление коммутатором путем замыкания контактов клеммного блока REMOTE**

Коммутатором можно управлять, замыкая контакты клеммного блока REMOTE. Например, чтобы выполнить коммутацию входа 1 на выход 4, следует вначале кратковременно замкнуть контакт 4 группы OUTPUTS на контакт Ground, а затем контакт 1 группы INPUTS на тот же контакт Ground (см. пример на рис. 9).

![](_page_15_Figure_7.jpeg)

Рис. 9. Подключение внешних управляющих ключей к разъему REMOTE

# **7 РАБОТА С VS-44HD**

Коммутатором **VS-44HD** можно управлять:

- с помощью кнопок на передней панели
- от сенсорной панели, компьютера или другого контроллера с последовательным интерфейсом RS-232 или RS-485
- с пульта дистанционного управления на инфракрасных лучах Kramer **RC-IR1**
- контроллера, подключенного через локальную сеть Ethernet.

# **7.1 Коммутация входов на выходы**

Для коммутации входа на выход в режиме AT ONCE (подтверждение действий оператора не требуется, см. раздел 7.2) с помощью кнопок передней панели:

- 1. Выберите выход, нажав соответствующую ему кнопку группы OUTPUT SELECTOR. Включится подсветка кнопки выбранного выхода, ярко загорится семисегментный индикатор.
- 2. Нажмите соответствующую выбранному входу кнопку группы INPUT SELECTOR.

Выбранный вход будет подключен к выбранному выходу, включится подсветка кнопки входа. Соответственно изменятся и данные на семисегментном индикаторе.

Для выдачи сигнала с одного входа на все выходы нажмите кнопку ALL, а затем кнопку выбора входа. Например, для подключения входа 2 ко всем выходам нажмите кнопку ALL и кнопку 2 группы INPUT SELECTOR.

Для отключения одного из выходов от входа нажмите кнопку OFF, а затем кнопку с номером выхода. Для отключения всех выходов от входов нажмите последовательно кнопки OFF и ALL.

Коммутация с управлением через разъем проводного пульта дистанционного управления REMOTE описана в разделе 6.5.

Обратите внимание:

- цвет подсветки кнопки выбора выхода меняется одновременно с изменением цвета кнопки выбора входа: красный для сигнала стандартного разрешения и синий для сигнала высокого разрешения
- кнопка выбора выхода не подсвечивается, если данный выход не был выбран
- кнопка выбора входа не подсвечивается, если на данном входе нет сигнала.

# **7.2 Подтверждение установок**

Коммутатор может работать в режимах AT ONCE («сразу») или CONFIRM («с подтверждением»). Выбор режима описан в разделе 7.2.1. При работе в режиме AT ONCE (подсветка кнопки TAKE выключена) изменение состо-

![](_page_16_Picture_21.jpeg)

яний коммутатора кнопками групп OUTPUT SELECTOR и INPUT SELECTOR выполняется незамедлительно. В режиме CONFIRM (кнопка TAKE подсвечивается) сделанные изменения необходимо подтверждать нажатием кнопки *TAKÉ* 

Режим AT ONCE экономит время, но не позволяет предотвратить последствия ошибочных действий оператора.

В режиме CONFIRM:

- можно задать несколько комбинаций вход-выход, а затем активировать их все одновременно одним нажатием кнопки TAKE
- уменьшается вероятность ошибок, поскольку коммутация выполняется только после подтверждения.

Через 10 секунд после последнего нажатия кнопки **VS-44HD** переходит в режим ожидания, при этом яркость индикатора и подсветки кнопок уменьшается.

## **7.2.1 Переключение между режимами AT ONCE и CONFIRM**

Последовательное переключение между режимами работы AT ONCE и CONFIRM осуществляется нажатием на кнопку TAKE, подсветка которой индицирует активность режима CONFIRM. Соответственно, при включенной подсветке все действия оператора требуют подтвеждения нажатием на кнопку TAKE, при выключенной все переключения выполняются немедленно.

#### **7.2.2 Подтверждение изменения состояния коммутатора**

Для подтверждения изменения состояния коммутатора в режиме CONFIRM (подсветка кнопки TAKE включена):

- 1. Задайте соответствие между входом и выходом (выходами). Семисегментный индикатор будет мигать, показывая, что прибор ожидает подтверждения (в течение 10 секунд).
- 2. Подтвердите изменение нажатием кнопки TAKE. Семисегментный индикатор перестанет мигать. Подсветка кнопки TAKE будет включена.

Для подтверждения изменения состояния сразу нескольких ключей коммутатора в режиме CONFIRM:

- 1. Последовательно установите серию соответствий между входами и выходами. Семисегментный индикатор будет мигать.
- 2. Подтвердите все сделанные изменения состояния ключей коммутатора нажатием на кнопку TAKE. Семисегментный индикатор перестанет мигать. Подсветка кнопки TAKE будет включена.

## **7.3 Сохранение состояний коммутатора в памяти и воспроизведение сохраненных состояний**

В ячейках памяти коммутатора можно сохранить до восьми его состояний. Для выбора ячейки предназначены четыре кнопки INPUT и четыре кнопки OUTPUT.

#### **7.3.1 Сохранение состояния коммутатора в памяти**

Для сохранения текущего состояния в памяти:

- 1. Нажмите кнопку STO. Включится ее подсветка.
- 2. Нажмите ту из 8 кнопок групп INPUT SELECTOR или OUTPUT SELECTOR, номер которой соответствует номеру ячейки, в которой должно быть сохранено текущее состояние. Например, для записи текущего состояния коммутатора в ячейку памяти  $N^{\circ}3$  нажмите кнопку  $STO$  и кнопку ячейки 3.

Включится синяя подсветка выбранной кнопки. Текущее состояние коммутатора будет сохранено в выбранной ячейке.

## **7.3.2 Воспроизведение сохраненного состояния коммутатора из памяти**

Для воспроизведения ранее сохраненного в памяти состояния:

- 1. Нажмите кнопку RCL. Включится ее подсветка.
- 2. Нажмите ту из 8 кнопку групп INPUT SELECTOR или OUTPUT SELECTOR, номер которой соответствует номеру ячейки, в которую записано нужное состояние коммутатора. Выбранное состояние будет отображаться на семисегментном дисплее с миганием. Изменения состояния ключей коммутатора при этом не происходит, и можно выбрать и просмотреть на индикаторе состояние, сохраненное в другой ячейке.

Чтобы реализовать сохраненное состояние коммутатора, повторно нажмите на кнопку выбранной ячейки.

## **7.4 Блокировка передней панели**

Для предотвращения случайного или преднамеренного изменения состояния коммутатора рекомендуется блокировать кнопки передней панели. Следует иметь в виду, что даже при заблокированной панели коммутатором можно управлять через интерфейсы RS-232 и RS-485, а также с инфракрасного пульта дистанционного управления Kramer.

Для блокировки передней панели **VS-44HD** нажмите и удерживайте кнопку LOCK в течение трех секунд до включения ее подсветки. После этого кнопки передней панели перестают реагировать на нажатие.

Для снятия блокировки передней панели нажмите на подсвечиваемую кнопку LOCK и удерживайте ее до гашения подсветки.

# **8 ТЕХНИЧЕСКИЕ ХАРАКТЕРИСТИКИ**

В таблице 6 представлены технические характеристики1 коммутатора **VS-44HD**.

Таблица 6. Технические характеристики матричного коммутатора VS-44HD

![](_page_19_Picture_102.jpeg)

<sup>1</sup> Технические характеристики могут быть изменены без уведомления.

# **9 ТАБЛИЦА ШЕСТНАДЦАТИРИЧНЫХ КОДОВ ДЛЯ УПРАВЛЕНИЯ КОММУТАТОРАМИ**

Шестнадцатиричные коды для управления одним коммутатором с машинным номером 1 даны в таблице 7.

Таблица 7. Шестнадцатиричные коды управления коммутацией VS-44HD через интерфейсы RS-232 и RS-485

![](_page_20_Picture_274.jpeg)

# **10 ПРОТОКОЛ СВЯЗИ KRAMER PROTOCOL 2000**

Коммутатор **VS-44HD** использует часть команд протокола связи Kramer 2000 версии 0.46, описываемый в этом разделе. Используемые команды отмечены в таблице 9 знаком (\*) (остальные команды прибором не отрабатываются). Данные через интерфейсы RS-232 и RS-485 передаются посылками по 4 байта, содержание которых определено ниже. При работе через RS-232 используется нуль-модемное подключение. По умолчанию скорость передачи данный 9600 бод, 8 бит данный и один стоповый бит без проверки четности.

![](_page_20_Picture_7.jpeg)

![](_page_21_Picture_158.jpeg)

#### Таблица 8. Формат четырехбайтовой посылки

**Четвертый байт**

Первый байт:

Бит 7 всегда 0.

Бит 6 (D) — направление передачи: устанавливается в 0 при передаче из компьютера в коммутатор, в 1 при передаче из коммутатора в компьютер.

Биты 5-0 (N5-N0) — инструкция.

Функция, которую должен выполнить коммутатор, задается в поле ИНСТРУКЦИЯ длиной 6 бит. Если прибор отрабатывает нажатие кнопок передней панели, то в этих битах посылки, отправляемой в компьютер, содержится код выполненной функции. Список инструкций приведен в таблице 10. В битах N5-N0 должен содержаться номер инструкции.

Второй байт:

Бит 7 всегда 1.

Биты 6-0 (I6-I0) — номер входа.

При коммутации (т.е. выполнении инструкций с кодами 1 и 2) в поле ВХОД (7 бит) задается номер входа, который должен коммутироваться. Аналогично, в посылке, отправляемой коммутатором при коммутации кнопками передней панели, в этом поле содержится номер входа, коммутация которого была выполнена. При выполнении других операций поле содержит значение в соответствии с таблицей 9.

Третий байт:

Бит 7 всегда 1.

Биты 6-0 (O6-O0) — номер выхода.

При коммутации (т.е. выполнении инструкций с кодами 1 и 2) в поле ВЫХОД (7 бит) задается номер выхода, на который должна быть выполнена коммутация. При коммутации с передней панели прибора в этом поле содержится номер выхода, на который была выполнена коммутация. При выполнении других операций поле содержит значение в соответствии с таблицей 9. Четвертый байт:

Бит 7 всегда 1.

Бит 6 (OVR) — игнорировать машинный номер.

Бит 5 — не используется.

Биты 4-0 (M4-M0) — машинный номер прибора.

Индивидуальный машинный номер используется для обращения через один последовательный порт к нескольким приборам, объединенным в сеть. Если установлен бит OVR, то команду выполнят все приборы, но через интерфейс ответит только тот, адрес которого указан в посылке. Если в системе только один прибор, следует установить его машинный номер равным 1, а в посылке всегда устанавливать  $M4...M0 = 1$ .

Таблица 9. Коды инструкций протокола «Protocol 2000»

**Примечание.** Все числа в таблице десятичные, если не указано иное.

![](_page_22_Picture_328.jpeg)

![](_page_22_Picture_8.jpeg)

![](_page_23_Picture_339.jpeg)

![](_page_24_Picture_291.jpeg)

![](_page_24_Picture_2.jpeg)

![](_page_25_Picture_10.jpeg)

![](_page_26_Picture_116.jpeg)

Примечания к таблице

Примечание 1. При сбросе ведущего коммутатора (например, при его включении) в компьютер посылается код сброса. Этот код, посланный коммутаторам, вызовет их сброс в состояние, сохраненное при последнем выключении.

Примечание 2. Инструкция может передаваться как от компьютера в коммутатор (при этом последний выполняет инструкцию). Так и в обратном направлении — если коммутатор выполняет команду, поданную нажатием кнопки на передней панели. Например, если компьютер отправил посылку (в шестналнатиричном коле)

 $01$ 85 88 83

то коммутатор с машинным номером 3 выполнит коммутацию входа 5 на выход 8. Если пользователь с передней панели выполнил коммутацию входа 1 на выход 7, то коммутатор ОТПРАВИТ В КОМПЬЮТЕР КОЛ

41 81 87 83.

Если компьютер посылает одну из инструкций этой группы коммутатору и она корректна, то коммутатор отвечает отправкой принятой четырехбайтовой посылки, в которой устанавливает в состояние логической единицы бит НАПРАВЛЕНИЕ первого байта.

Примечание 3. Ячейка №0 имеет смысл текущего состояния коммутатора, а в ячейках с номерами 1 и выше сохраняются состояния коммутатора. Номера этих ячеек используются в командах сохранения и восстановления состояний.

Примечание 4. В ответ на инструкцию-запрос коммутатор возвращает полученные им код инструкции, поле ВХОД, и выдает запрошенный параметр в поле ВЫХОД. Значения параметров в ответах на инструкции 10 и 11 соответствуют определенным в инструкциях 7 и 8 соответственно. Например, если в приборе с сетевым номером 5 установлен режим раздельной коммутации видео и звука, то ответом на посылку

![](_page_26_Picture_117.jpeg)

будут шестнадцатиричные коды

4<sub>B</sub> 80 81 85.

Примечание 5. Если в поле ВЫХОД установлено значение 6, то источником калровых гасящих импульсов служит вход, номер которого указан в поле ВХОД. Если в поле ВЫХОД установлено значение 7, то источником кадровых гасящих импульсов служит выход, номер которого указан в поле ВХОД. Обратите внимание, что на некоторых приборах источник синхросигнала выбирается не программно, а с помощью переключателей, перемычек и т.п.

Примечание 6. При установке в поле ВХОД кода 127 ответ прибора содержит 1 в поле ВЫХОД в том случае, если прибор поддерживает эту функцию. В противном случае поле ВЫХОД содержит 0, или прибор присылает сообщение об ошибке (неверный код инструкции).

Если в этих инструкциях поле ВХОД содержит код 126, то при наличии возможности прибор возвратит текущую установку этой функции, даже в том случае, если она не определена лля управления через интерфейс. Например, для коммутатора видеосигнала, в котором

![](_page_26_Picture_17.jpeg)

коммутация всегда выполняется в течение КГИ входа №1, и эта установка не может быть перепрограммирована, ответом на посылку

 $0A$  FF 80 81 (т.е. на запрос источника КГИ с полем ВХОЛ=126)

будут шестнадцатиричные коды

4A FE 81 81 (т.е. источник КГИ — вход №1).

**Примечание 7.** При установке в поле ВЫХОД значения 0 прибор сообщит источник КГИ (расшифровку параметров см. в описании инструкции 7). Если ВЫХОЛ=1, то прибор сообщит номер входа или выхода, служащего опорным источником синхронизации (в случае установки источника КГИ кодами 6 или 7 инструкции 7). При установке 2 прибор возвратит частоту кадров (0 при отсутствии входного сигнала синхронизации, 50 для PAL, 60 для NTSC, 127 в случае ошибки).

**Примечание 8.** Ответ на запрос о занятости ячейки памяти соответствует указанному в примечании 3, за исключением того, что поле ВЫХОД устанавливается в 0 при отсутствии данных в ячейке или при отсутствии сигнала, и в 1 при наличии записанного в ней состояния коммутатора или наличии видеосигнала.

**Примечание 9.** Код ошибки выдается коммутатором, если он получил некорректный код инструкции или параметр в инструкции находится за пределами допустимого диапазона (например, при попытке сохранить состояние коммутатора в ячейке с номером, превышающим число ячеек, или выполнить коммутацию входа или выхода с номером, превосходящим их количество). Код ошибки также выдается, если при получении команды по интерфейсу RS-232 выполнялось программирование коммутатора с передней панели. Этот код не предназначен для отправки в коммутатор.

**Примечание 10.** Этот код зарезервирован для внутреннего использования.

**Примечание 11.** Для приборов с программируемым коэффициентом передачи видео- или аудиотракта.

**Примечание 12.** По умолчанию текущее состояние коммутатора запоминается при каждом его изменении. Функция автосохранения может быть отключена посылкой этого кода. Обратите внимание: при включении прибора всегда автоматически включается и автосохранение настроек.

**Примечание 13.** Это запрос для идентификации коммутаторов в системе. Если в поле ВЫХОД установлен 0, а в поле ВХОД — 1, 2, 5 или 7, то прибор в ответ пришлет номер модели. Отклик прибора представляет собой два десятичных числа в полях ВХОД и ВЫХОД. Например, для прибора 2216 ответ на запрос наименования будет следующим (в шестнадцатеричном виде):

7D 96 90 81 (т.е. 128+22 десятичное во втором байте и 128+16 десятичное в третьем байте). Если в поле ВХОД установлены коды 3 или 4, то соответствующий прибор пришлет в ответ версию своей микропрограммы. Как и в предыдущем случае, отклик прибора представляет собой десятичные значения в полях ВХОД и ВЫХОД. В поле ВХОД содержится часть номера версии до десятичной точки, в поле ВЫХОД — часть номера, идущая после точки. Например, для версии 3.5 ответ на запрос наименования будет следующим (в шестнадцатеричном виде):

7D 83 85 81 (т.е. 128+3 десятичное во втором байте и 128+5 десятичное в третьем байте).

Если в поле ВЫХОД установлено значение 1, то в ответ прибор пришлет буквенный код, содержащийся в конце его наименования. Например, для VS-7588YC ответ на такой запрос будет следующим (в шестнадцатеричном виде):

7D D9 C3 81 (т.е. 128 десятичное + ASCII-код символа Y; 128 десятичное + ASCII-код символа C).

Примечание 14. Число входов и выходов относится к конкретному прибору, машинный номер которого указан в запросе, а не к системе в целом. Например, если шесть матричных коммутаторов объединены в систему, имеющую 48 входов и 32 выхода, то ответом на запрос ЧИСЛЯ ВЫХОЛОВ

 $3F$ 82 81 82 булут шестналцатиричные колы 7F 82  $Q<sub>0</sub>$ 82

что соответствует 16 выходам.

Примечание 15. Если бит OVR в четвертом байте установлен, то команды, относящиеся к коммутации видео, будут иметь универсальный смысл. Например, посылка инструкции 1 (коммутация видео) заставит сработать все входящие в систему устройства (работающие с аудиосигналом, данными и т.п.). Аналогично, если прибор находится в режиме «Follow», он выполнит любую команду, относящуюся к видеосигналу.

Примечание 16. Ответ на запрос о блокировании передней панели такой же, как описан в примечании 4. за исключением того, что поле ВЫХОД устанавливается в 0 при незаблокированной и в 1 при заблокированной панели.

Примечание 17. Для переключения RGBHV-видеосигнала без помех может быть использован режим коммутации без подрывов изображения. В этом режиме с шагом 25 мс задается время гашения изображения при переходе от одного RGB-источника к другому. Например. для установки времени гашения 350 мс (14 шагов) следует отправить следующую инструкцию (в шестнадцатиричном виде):

 $07$ 8F A<sub>0</sub> 81

Примечание 18. Режим задержанного исполнения позволяет отложить исполнение инструкции по поступления через интерфейс RS-232 слециальной пополнительной инструкции. Лля этого перед отправкой инструкции коммутации (код 1) или управления коммутатором с помощью кнопок следует послать инструкцию 7 с кодом 64 десятичное («включение задержанного исполнения»). Команда коммутации не будет выполнена, если в пределах тайм-аута не поступит инструкция с кодом «выполнение задержанной команды» или снова не придет инструкция с колом «включение залержанного исполнения». Режим залержанного исполнения автоматически выключается после исполнения команды. Например, для коммутации входа 4 на выход 3 с задержкой следует отправить в коммутатор следующие инструкции:

 $07$ 80 CO (включение режима задержанного исполнения) 81

 $01$ 84 83  $81$ (команда коммутации)

Затем после истечения необходимого времени задержки следует отправить инструкцию

 $07$ 80  $C<sub>1</sub>$ 81 (выполнить задержанную команду).

Примечание 19. После отправки этой инструкции прибор будет отвечать на команды в ASCIIпредставлении. Для возврата к работе с шестнадцатиричными инструкциями необходимо послать соответствующую ASCII-команду.

Примечание 20. Эта инструкция отправляется, когда необходима работа с данными длиной более 7 бит. В ней передаются данные, которые прибор интерпретирует как старшие биты данных, содержащихся в следующей инструкции. Например, для установки коэффициента передачи аудиоканала с выходом №3 (инструкция 22) в значение 681 (2А9h) следует отправить следующие инструкции:

![](_page_28_Picture_150.jpeg)

![](_page_28_Picture_16.jpeg)

Для того, чтобы установить коэффициент передачи выхода 6 в значение 10013 (271Dh), последовательно отправляются инструкции

3F 80 CE 81 16 86 9D 81

**Примечание 21.** Инструкция применяется для сохранения данных в энергонезависимой памяти прибора, например, в EEPROM, используемом для хранения состояний коммутатора. В поле ВХОД передается адрес в EEPROM, в поле ВЫХОД содержатся записываемые данные. Для использования этой инструкции необходимо понимать структуру и организацию памяти конкретного прибора.

**Примечание 22.** Инструкции 59 и 60 загружают состояние коммутатора, но не реализуют его. Для реализации загруженного состояния предназначена инструкция 58.

**Примечание 23.** Если в поле ВХОД установлено значение 127 десятичное, то загружается состояние, хранящееся в ячейке памяти. Номер ячейки указывается в поле ВЫХОД.

**Примечание 24.** Дополнительная информация для инструкций 21, 22, 25 и 26 содержится в отправляемой перед ней инструкции 42. Например, для запроса коэффициента передачи, установленного для правого канала аудиовхода №9, следует отправить инструкцию

2A 84 80 81, а затем 19 89 81 81.

**Примечание 25.** Приборы, которые определяют наличие сигнала на видеовходах, отправляют посылку с инструкцией 16 всякий раз при изменении состояния сигнала на входах (в реальном времени). Например, если обнаружено пропадание сигнала на входе 3, то будут отправлены шестнадцатеричные коды

10 83 83 81.

При появлении сигнала на входе 7 посылка будет такой:

10 87 85 81.

## **Ограниченная гарантия**

Kramer Electronics (далее — Kramer) гарантирует качество изготовления данного изделия и отсутствие дефектов в использованных материалах на оговорённых далее условиях.

#### **Срок гарантии**

Гарантия распространяется на детали и качество изготовления в течение семи лет со дня первичной покупки изделия.

#### **Кто обеспечивается гарантией**

Гарантией обеспечивается только первичный покупатель изделия.

#### **На что гарантия распространяется, а на что — нет**

Исключая перечисленные ниже пункты, гарантия покрывает случаи дефектности материалов или некачественного изготовления данного изделия. Гарантия не распространяется на:

- 1. Любые изделия, не распространяемые Kramer или приобретённые не у авторизованного дилера Kramer. Если Вы не уверены, является ли торгующая организация уполномоченным представителем Kramer, свяжитесь, пожалуйста, с одним из наших агентов, перечисленных в списке на web-сайте www.kramerelectronics.com.
- 2. Любые изделия, серийный номер на которых испорчен, изменён или удалён.
- 3. Повреждения, износ или неработоспособность, являющиеся следствием:
	- i) Аварии, применения не по назначению, неправильного обращения, небрежного обращения, пожара, наводнения, молнии или иных природных явлений.
	- ii) Изменения конструкции или невыполнения требований инструкции, прилагаемой к изделию.
	- iii) Ремонта или попытки ремонта кем-либо, кроме уполномоченных представителей Kramer.
	- iv) Любой транспортировки изделия (претензии следует предъявлять службе доставки).
	- v) Перемещения или установки изделия.
	- vi) Любого иного случая, не относящегося к дефектам изделия.
	- vii) Неправильного использования упаковки, корпуса изделия, применения кабелей и дополнительных принадлежностей совместно с изделием.

#### **Что мы оплачиваем и что не оплачиваем**

Мы оплачиваем работы и материалы, затрачиваемые на изделие, покрываемое гарантией. Не оплачиваются:

- 1. Расходы, сопутствующие перемещению или установке изделия.
- 2. Стоимость первоначального технического обслуживания (настройки), включая регулировки, осуществляемые пользователем или программирование. Данная стоимость определяется дилером Kramer, у которого было приобретено оборудование.
- 3. Затраты на перевозку.

#### **Как получить гарантийное обслуживание**

- 1. Чтобы получить обслуживание изделия, Вы должны доставить устройство (или отправить его, транспортные расходы оплачены) в любой сервисный центр Kramer.
- 2. При необходимости гарантийного обслуживания следует представить помеченный датой покупки товарный чек (или копию) и приложить его к изделию при отправке. Также, пожалуйста, вышлите любой почтой сведения о Вашем имени, названии организации, адресе и описание проблемы.
- 3. Координаты ближайшего уполномоченного сервисного центра Kramer можно узнать у авторизованного дилера.

![](_page_31_Picture_0.jpeg)

#### **Ограничение подразумеваемых гарантий**

Все подразумеваемые гарантийные обязательства, включая гарантии торговой ценности и соответствия для применения в определённой области, ограничиваются продолжительностью действия данной гарантии.

#### **Исключение повреждений**

Обязательства Kramer по отношению к любым дефектным изделиям ограничиваются ремонтом или заменой изделия, по нашему усмотрению. Kramer не несет ответственность за:

- 1. Повреждения иного имущества, вызванные дефектами данного изделия, ущерб, полученный вследствие неудобства изделия в работе, ущерб при невозможности использования изделия, потери времени, коммерческие потери; или
- 2. Любой другой ущерб, случайный, преднамеренный или иного рода. В некоторых странах могут не действовать ограничения на срок действия подразумеваемой гарантии и/или не допускается исключать или ограничивать гарантию при возникновении случайного или преднамеренного ущерба; таким образом, вышеприведенные ограничения и исключения могут на Вас не распространяться.

Данная гарантия предоставляет вам особые законные права, и Вы также можете воспользоваться другими правами, состав которых зависит от места Вашего проживания.

**Примечание**: Все изделия, возвращаемые Kramer для обслуживания, должны получить первоначальное подтверждение, каковое может быть получено у Вашего дилера.

Данное оборудование прошло проверку на соответствие требованиям:

![](_page_31_Picture_140.jpeg)

#### **Осторожно!**

- Обслуживание аппаратуры может производить только уполномоченный Kramer технический персонал. Любой пользователь, вносящий изменения или дополнения в конструкцию устройства без ведома изготовителя, теряет разрешение на использование данного оборудования.
- Пользуйтесь источником питания постоянного тока, входящим в комплект поставки.
- Применяйте, пожалуйста, рекомендованные типы соединительных кабелей для подключения устройства к другому оборудованию.

**Перечень организаций, осуществляющих продажу нашей продукции, приведён на нашем web-сайте www.kramerelectronics.com или www.kramer.ru. С данных сайтов можно также отправить письмо в правление компании. Мы рады Вашим вопросам, замечаниям и отзывам.**